**598 Vodafone InfoDok** 

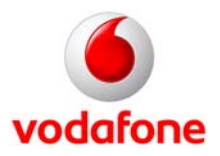

## **CallYa-Handy mit SIM-Lock entsperren**

## **So nutzen Sie Ihr CallYa-Handy mit anderen SIM-Karten**

**SIM-Lock** bedeutet, dass Ihr CallYa-Handy an Ihre CallYa-Karte gebunden ist. Wollen Sie Ihr Handy mit einer anderen SIM-Karte nutzen? Dann entfernen Sie den SIM-Lock.

Sie brauchen dazu den **Entsperr-Code** für Ihr CallYa-Handy. Sie bekommen den Code entweder **nach 24 Monaten kostenlos** oder schon vorher gegen eine **Freikauf-Pauschale von 100 Euro**.

**Wichtig:** Die Bindung zwischen CallYa-Handy und CallYa-Karte gilt nur für Ihr CallYa-**Handy**. Ihre CallYa-**Karte** können Sie mit jedem anderen Handy nutzen.

## **Vorteil**

Sie können Ihr CallYa-Handy auch mit einer anderen SIM-Karte nutzen.

### **Preis**

- Sie können den SIM-Lock **24 Monate nach Kaufdatum kostenlos** entfernen.
- Oder Sie entfernen den SIM-Lock **vorher** für eine **Freikauf-Pauschale von 100 Euro**.

## **So funktioniert's [mehr auf Seite 2](#page-1-0)**

- Fragen Sie den Entsperr-Code Ihres Handys auf [vodafone.de/entsperren](http://www.vodafone.de/entsperren) ab oder rufen Sie die **0172 2290 229** an. **Wichtig:** Sie brauchen dafür die **IMEI-Nummer** Ihres Handys.
- Geben Sie den Entsperr-Code in Ihr Handy ein, um den SIM-Lock zu entfernen. Die Entsperr-Anleitung für Ihr CallYa-Handy finden Sie in diesem Dokument ab [Seite 4](#page-3-0).

Viel Spaß mit unseren Services!

Ihr Vodafone-Team

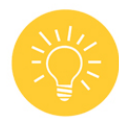

**Tipp:** Alles drin, in der MeinCallYa-App: Behalten Sie den Überblick über Ihr Guthaben und laden Sie es direkt in der App auf. Oder wechseln Sie bequem Ihren Tarif und buchen Sie Optionen. Einfach vodafone.de/app in den Browser Ihres Smartphones oder Tablets eingeben und die App herunterladen.

<span id="page-1-0"></span>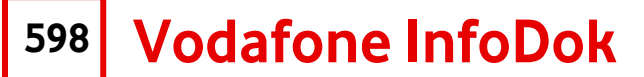

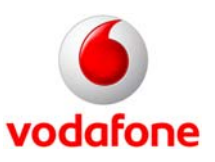

### **So funktioniert's**

#### **Nach 24 Monaten entfernen Sie den SIM-Lock Ihres CallYa-Handys kostenlos so:**

- 1. Gehen Sie auf [vodafone.de/entsperren,](http://www.vodafone.de/entsperren) klicken Sie auf CallYa und geben Sie die **IMEI-Nummer** Ihres Handys ein.
- 2. Klicken Sie auf **Absenden**.
- 3. Der **Entsperr-Code** für Ihr Handy wird Ihnen angezeigt. Notieren Sie den Entsperr-Code.
- 4. Legen Sie eine **andere SIM-Karte** in Ihr Handy und schalten Sie es ein.
- 5. **Sie finden die Entsperr-Anleitung ab [Seite 4.](#page-3-0)** Folgen Sie der Anleitung und geben Sie den Entsperr-Code ein.
- 6. Sie haben Ihr CallYa-Handy jetzt **entsperrt** und können es mit anderen SIM-Karten nutzen.

#### **Vor den 24 Monaten entfernen Sie den SIM-Lock so:**

- 1. Füllen Sie den **Freikauf-Auftrag** auf [Seite 3](#page-2-0) aus.
- 2. Laden Sie **100 Euro Freikauf-Pauschale** auf Ihr CallYa-Konto, auf [vodafone.de/aufladen](http://www.vodafone.de/aufladen) oder per CallNow-Karte.
- 3. Schicken Sie den ausgefüllten Freikauf-Auftrag per Post an Vodafone GmbH, Kundenbetreuung, 40875 Ratingen oder per Fax an **02102 98 65 75**

Wenn wir Ihren Auftrag haben, buchen wir die Freikauf-Pauschale von Ihrem CallYa-Konto ab. Ungefähr 3 Tage später können Sie Ihren Entsperr-Code im Internet abrufen.

- 4. Gehen Sie auf [vodafone.de/entsperren,](http://www.vodafone.de/entsperren) klicken Sie auf CallYa und geben Sie die **IMEI-Nummer** Ihres Handys ein.
- 5. Klicken Sie auf **Absenden**.
- 6. Der **Entsperr-Code** für Ihr Handy wird Ihnen angezeigt. Notieren Sie den Entsperr-Code.
- 7. Legen Sie eine **andere SIM-Karte** in Ihr Handy und schalten Sie es ein.
- 8. **Sie finden die Entsperr-Anleitung ab [Seite 4.](#page-3-0)** Folgen Sie der Anleitung und geben Sie den Entsperr-Code ein.
- 9. Sie haben Ihr CallYa-Handy jetzt **entsperrt** und können es mit anderen SIM-Karten nutzen.

Außerdem können Sie den Entsperr-Code kostenlos unter **0172 229 0 229** abrufen. Halten Sie auch dafür die **IMEI-Nummer** Ihres CallYa-Handys bereit.

- 1. Rufen Sie mit Ihrem CallYa-Handy und Ihrer CallYa-Karte die **0172 229 0 229** an.
- 2. Wählen Sie **Entsperr-Code abfragen**.
- 3. Geben Sie die **IMEI-Nummer** Ihres CallYa-Handys ein.
- **4. Notieren Sie sich den Entsperr-Code.**

**Wichtig:** Geben Sie die **IMEI-Nummer immer korrekt** ohne Bindestriche und Leerzeichen ein. Sonst bekommen Sie einen falschen Entsperr-Code.

**Übrigens: IMEI** (**I**nternational **M**obile **E**quipment **I**dentify) ist die 15-stellige Gerätenummer Ihres Handys. Sie finden die Nummer auf dem Typenschild unter dem Akku und auf der Original-Verpackung. Oder Sie lassen sich die Nummer auf Ihrem Handy anzeigen: Geben Sie dazu einfach \*#06# über die Handy-Tastatur ein.

<span id="page-2-0"></span>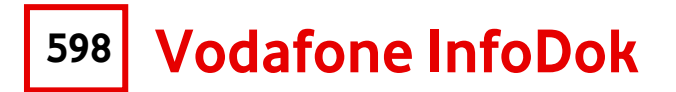

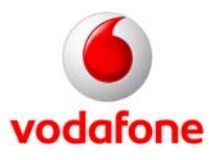

#### **Wollen Sie Ihr Handy vor Ablauf der 24 Monate gegen die Freikauf-Pauschale von 100 Euro entsperren?**

Dann füllen Sie bitte diesen Auftrag aus, unterschreiben Sie ihn und schicken sie ihn an:

 Vodafone GmbH Kundenbetreuung 40875 Ratingen

Oder per Fax an: **02102 98 65 75**

## **Ja, ich möchte mein CallYa-Handy entsperren.**

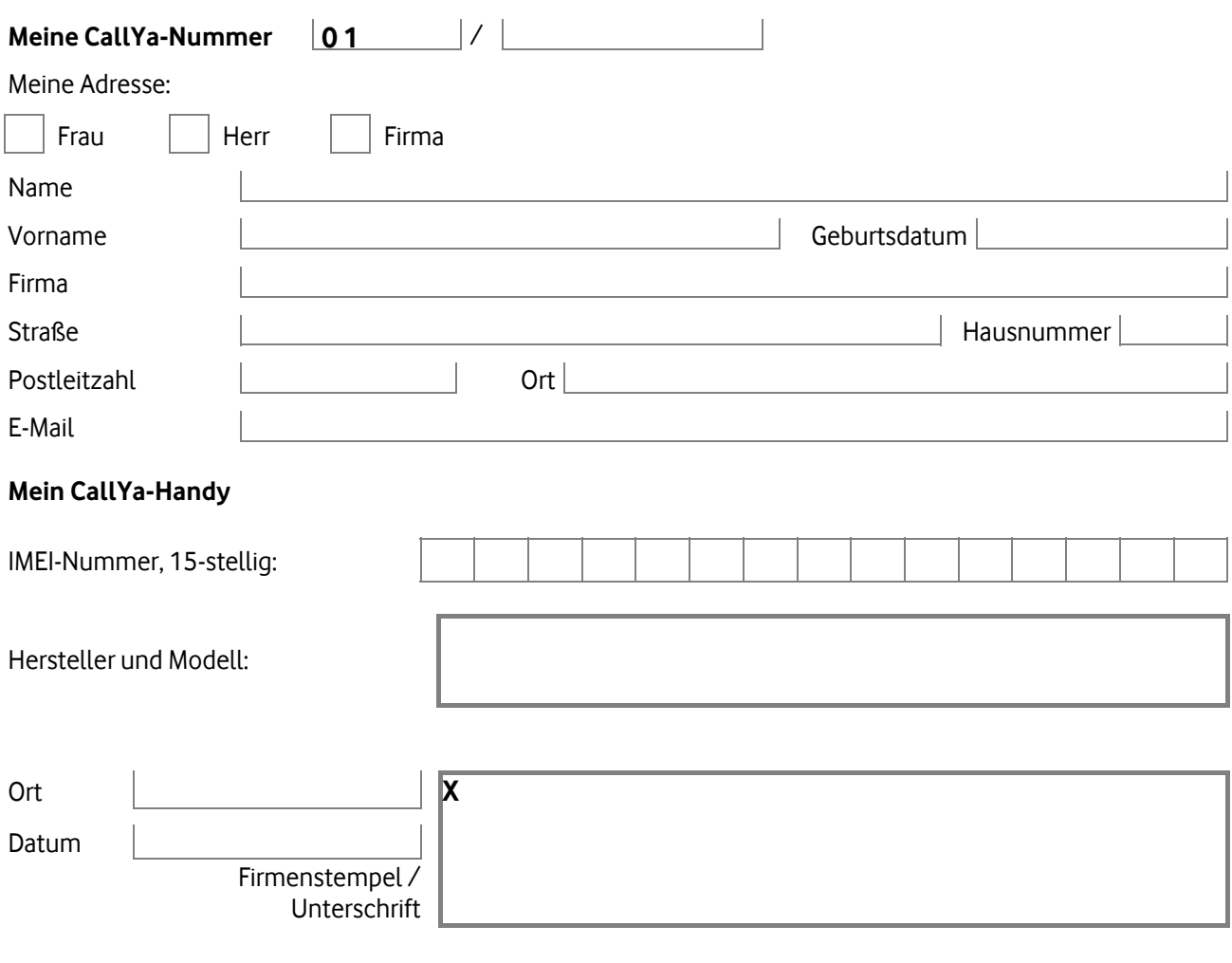

Geben Sie bitte eine Rufnummer an, unter der wir Sie zu den üblichen Geschäftszeiten erreichen:

/

<span id="page-3-0"></span>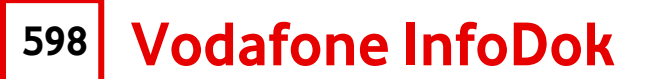

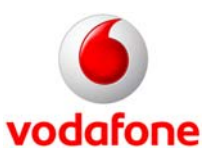

#### **Entsperr-Anleitung für Ihr CallYa-Handy**

Jedes Handy hat ein anderes Menü. Deshalb funktioniert auch die Entsperrung bei jedem Handy anders.

Wie Sie Ihr Handy entsperren, sehen Sie in dieser Liste.

**Wichtig:** Geben Sie die Tasten-Kombinationen und die \*- und #-Zeichen **genau wie beschrieben** ein. Achten Sie auf die Reihenfolge. Wenn Sie den Entsperr-Code 5-mal hintereinander falsch eingeben, wird Ihr CallYa-Handy automatisch dauerhaft gesperrt. Bei Fragen wenden Sie sich bitte unter **0172 229 0 229** ans CallYa-Team.

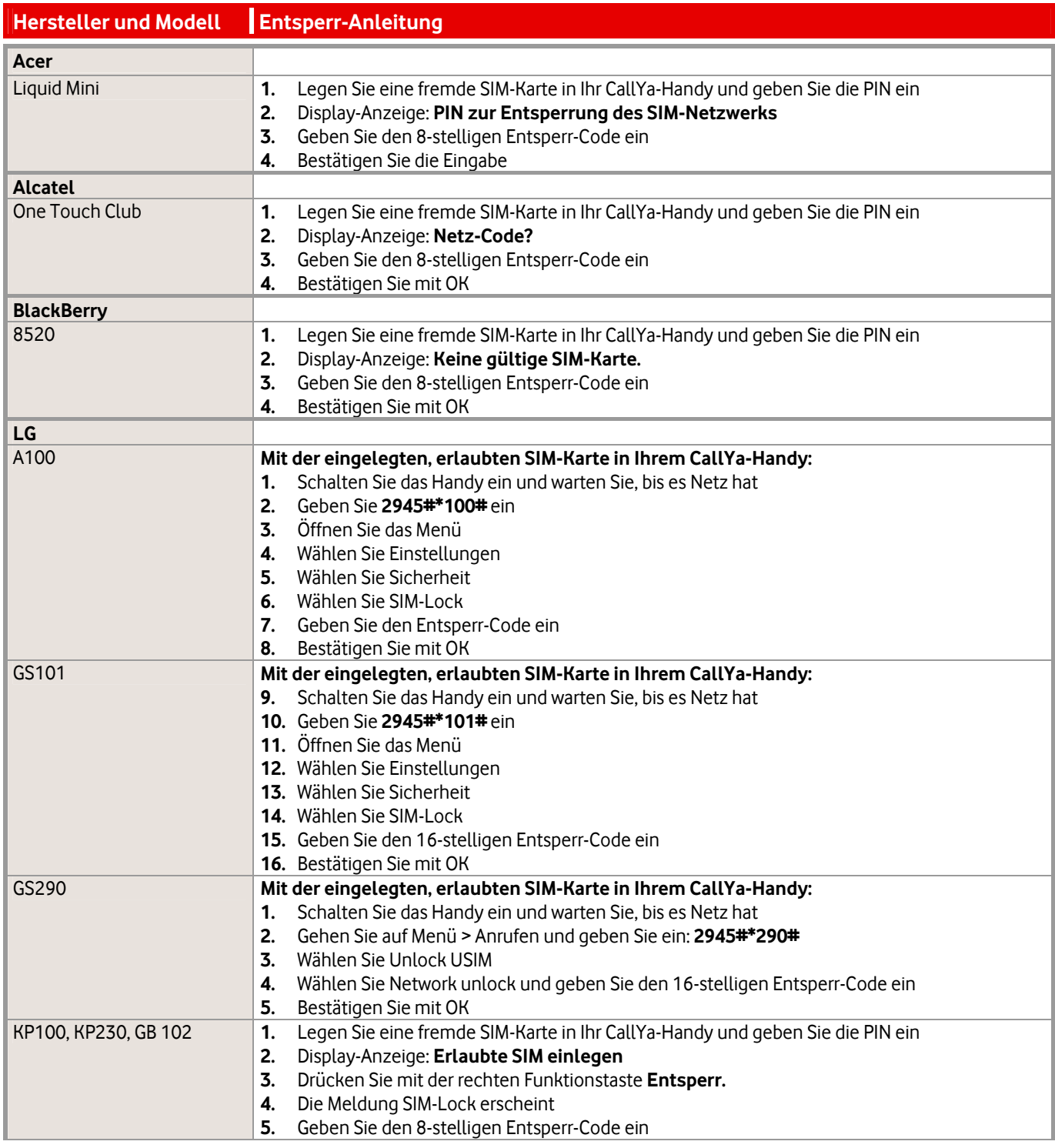

**598 Vodafone InfoDok** 

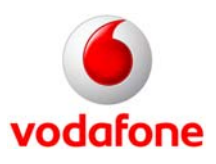

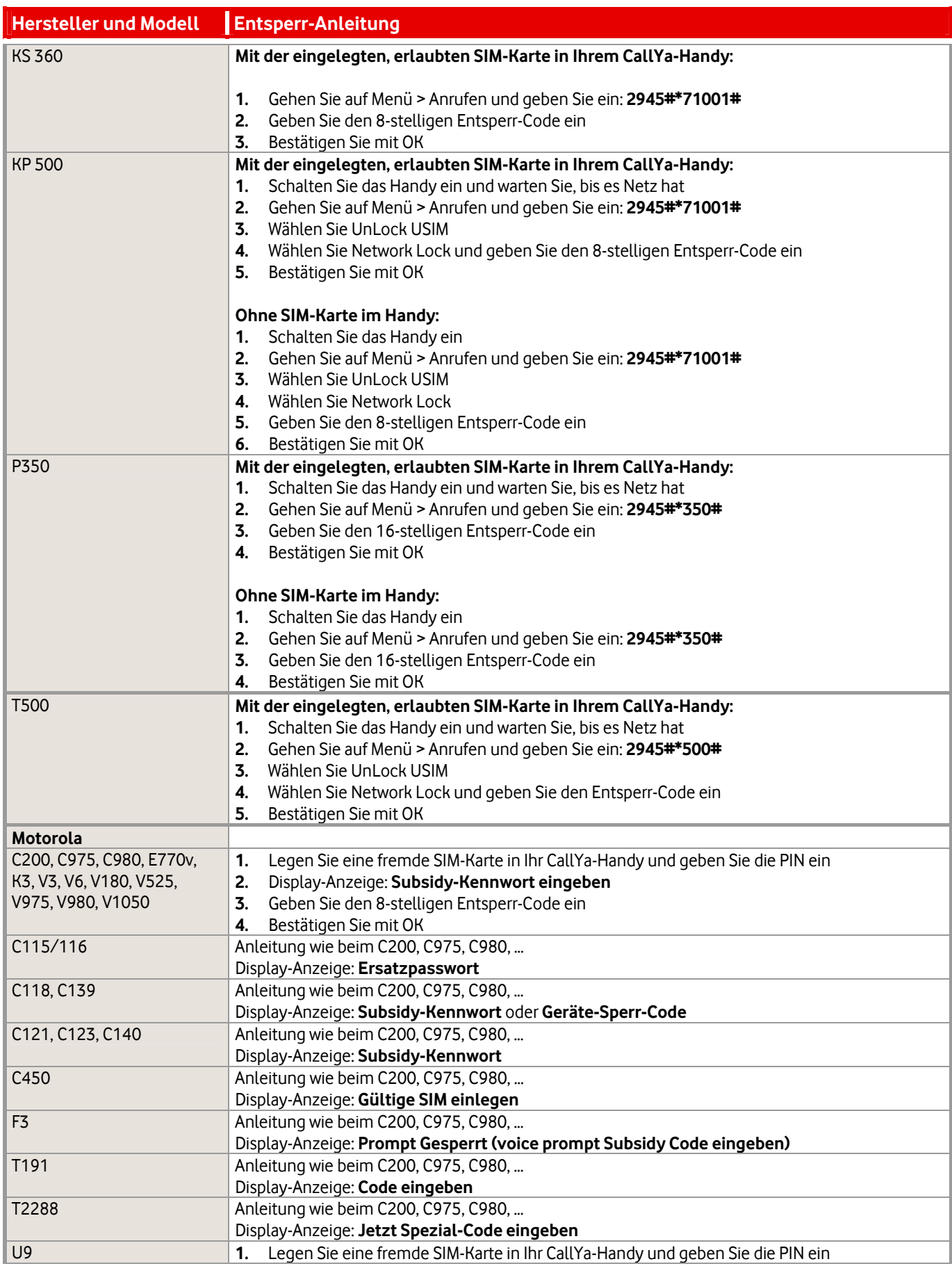

# **598 Vodafone InfoDok**

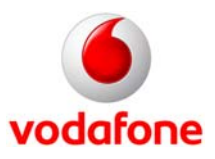

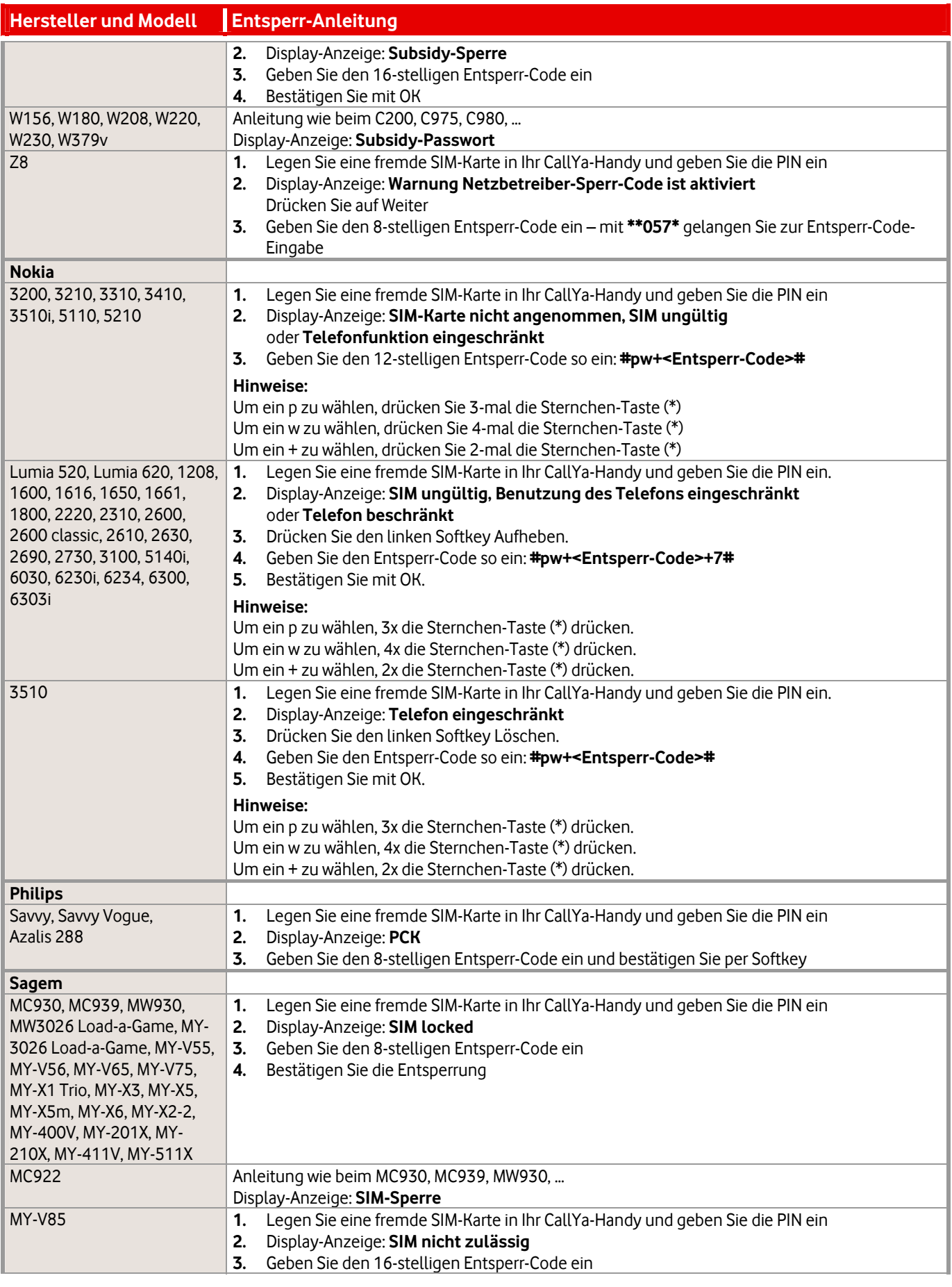

**598 Vodafone InfoDok** 

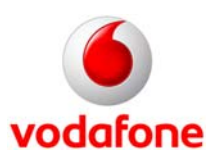

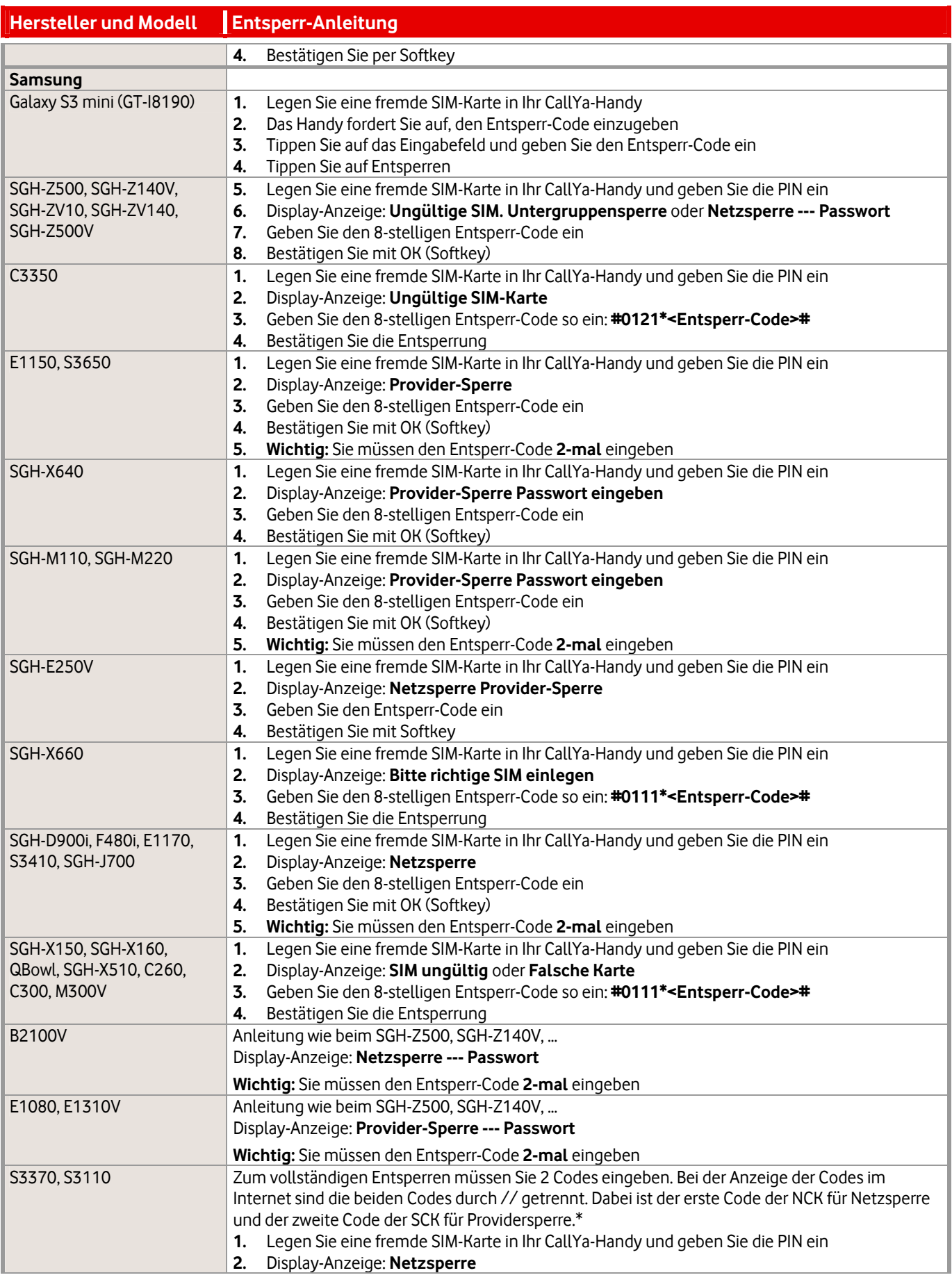

# **598 Vodafone InfoDok**

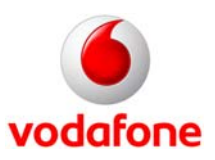

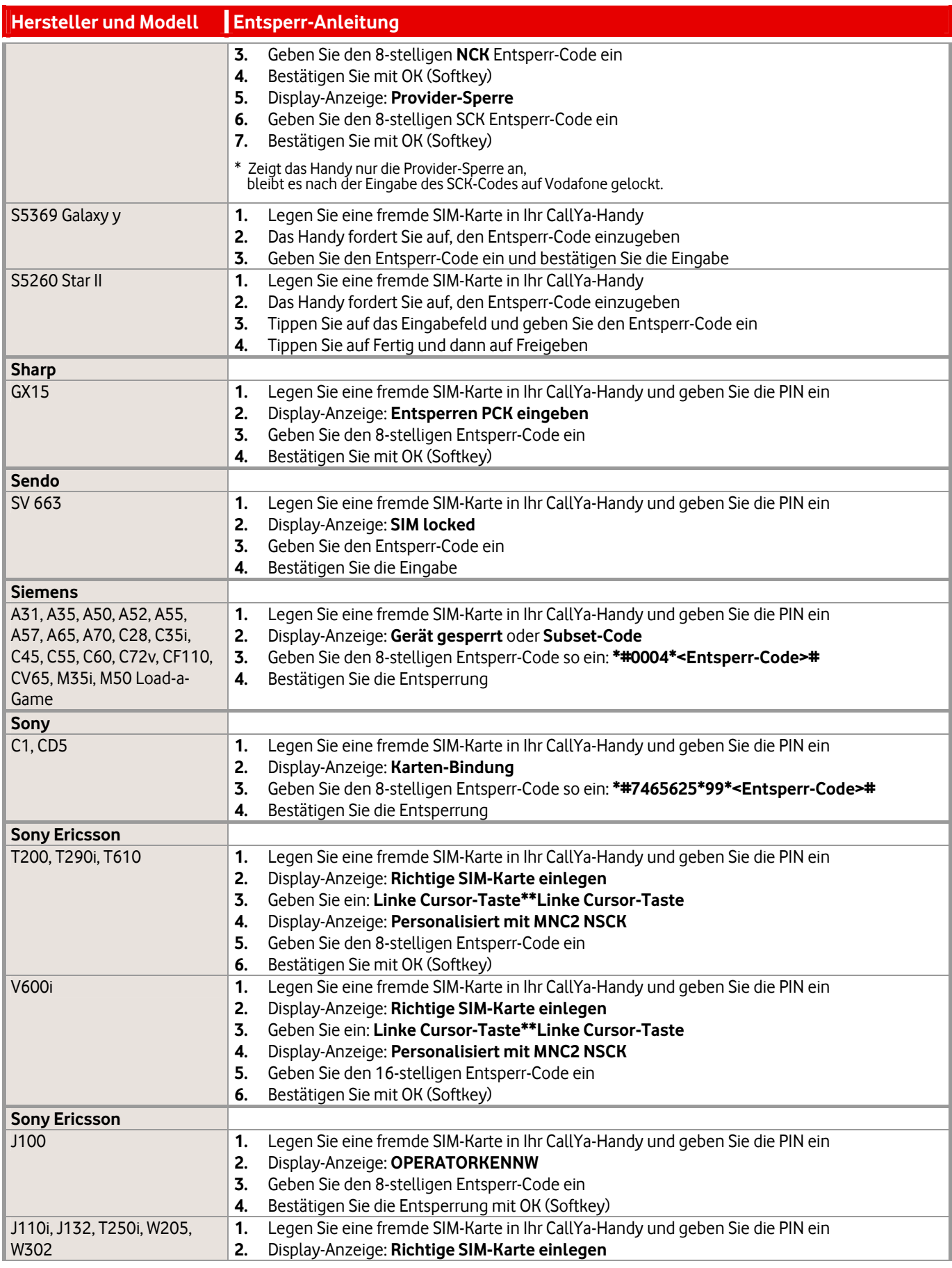

**598 Vodafone InfoDok** 

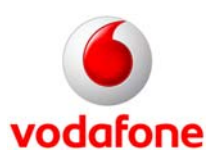

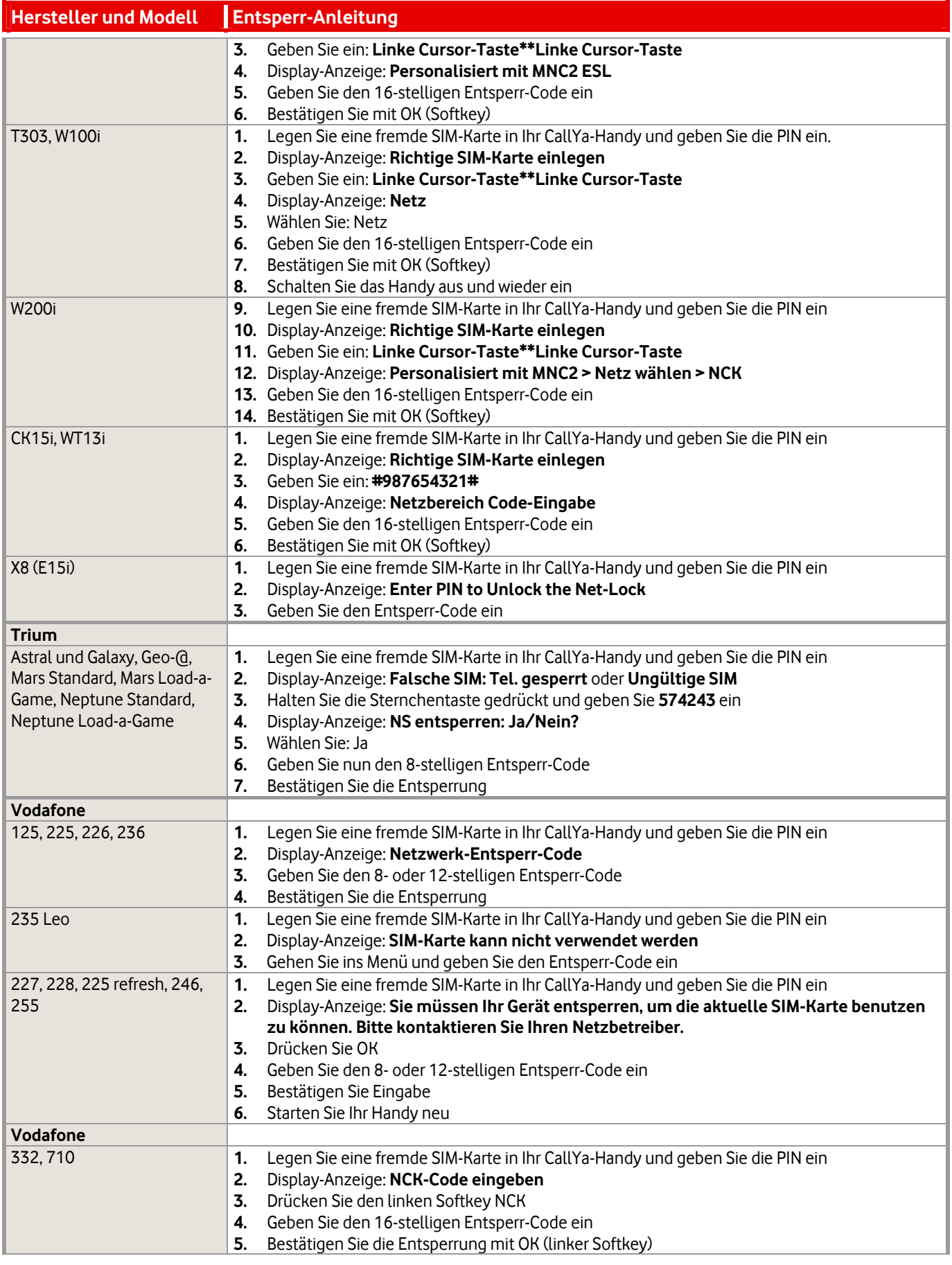

**598 Vodafone InfoDok** 

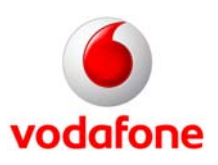

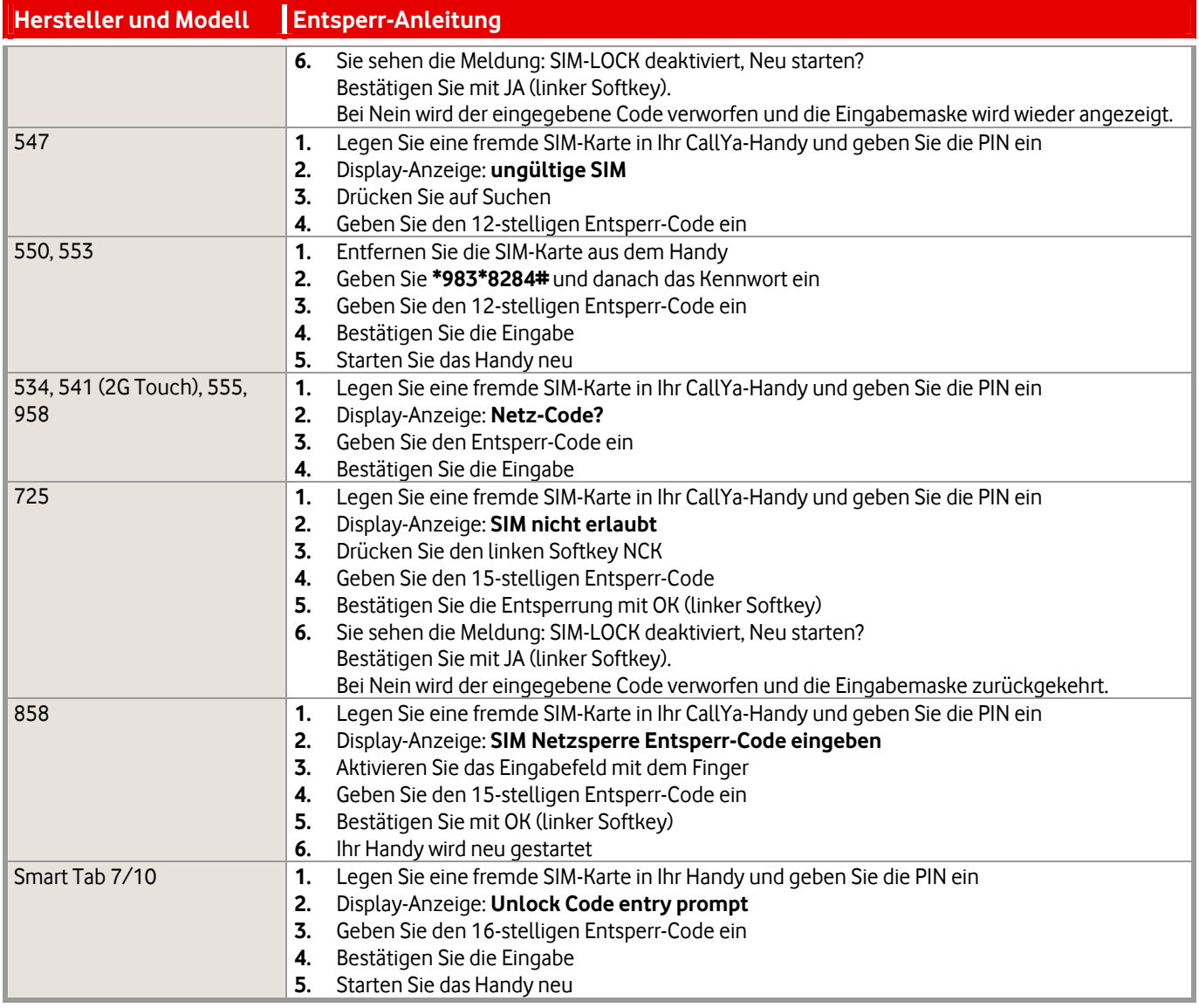